## **Summia GeoGebralla**

- Tarvitset GeoGebrasta taulukkolaskennan.
- **Kerrataan ensin lukujonon laskeminen. Tehdään esim. lukujono**  $a_n = 3n 2$ **.** 
	- o Merkitse ensimmäiseen sarakkeeseen vähintään luvut 1-10.
	- o Laske toiseen sarakkeeseen lukujonon yleisen jäsenen avulla lukujonon jäseniä.
		- Sarakkeen ensimmäiseen soluun kirjoitetaan **=3\*A1-2**

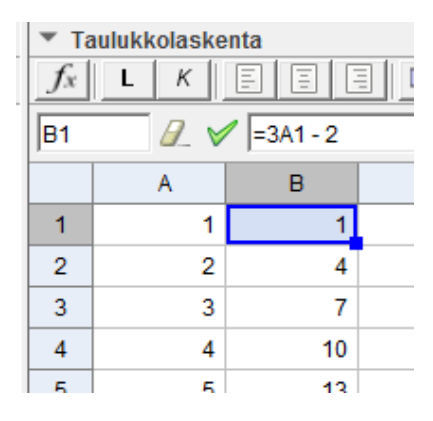

Nyt voidaan laskea lukujonon jäsenten summia. Siihen tarvitaan summatyökalua:

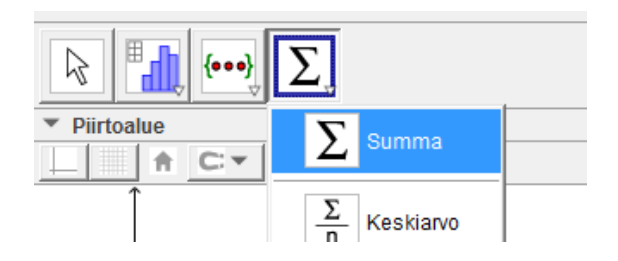

- Klikkaa jotain tyhjää solua, valitse summatyökalu ja sen jälkeen maalaa haluamasi jonon jäsenet.
	- GeoGebra laskee valitsemaasi soluun valittujen jonon jäsenten summan.
	- → Tässä esim. ensimmäisen kahdeksan jäsenen summa, joka on 92.

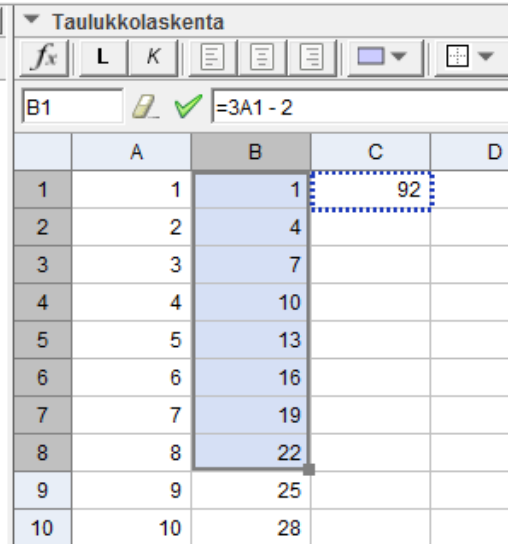

- Summan voi laskea GeoGebralla myös summakaavaa käyttäen.
- Nyt tarvitset siis lukujonon summakaavan. Esimerkiksi aritmeettiselle jonolle se oli:

$$
S_n = \sum_{i=1}^n a_i = n \cdot \frac{a_1 + a_n}{2}
$$

- $\bullet$  Sijoitetaan kaavaan summan ensimmäinen jäsen a<sub>1</sub>, summan viimeinen jäsen a<sub>n</sub> ja yhteenlaskettavien jäsenien lukumäärä n.
	- o Esim. Aritmeettinen lukujono alkaa 2, 7, 12, 17, … Laske sen viiden ensimmäisen jäsenen summa.
	- o Tässä summassa
		- $a_1 = 2$
		- $a_n = a_5 = 22$
		- $n = 5$
	- o Sijoitetaan ne kaavaan ja kirjoitetaan lasku suoraan taulukon soluun:
		- $=5*(2+22)/2$
		- Muista alkuun =!

## **Tehtäviä**

- 1. Laske lukujonon  $a_n = 4n + 1$  kymmenen ensimmäisen jäsenen summa.
- 2. Lukujono alkaa 3, -6, 12, ... Laske lukujonon jäsenten a<sub>3</sub>-a<sub>9</sub> summa.
- 3. Laske summat:

a. 
$$
\sum_{n=1}^{70} (3n + 2)
$$

b. 
$$
\sum_{n=3}^{10} (2n-1)
$$

c. 
$$
\sum_{n=1}^{5} (3 * 2^{n-1})
$$

d. 
$$
\sum_{n=8}^{56} (5 * 0.2^{n-1})
$$